# **Astra Linux Special Edition 1.3 Rutoken ECP ALD**

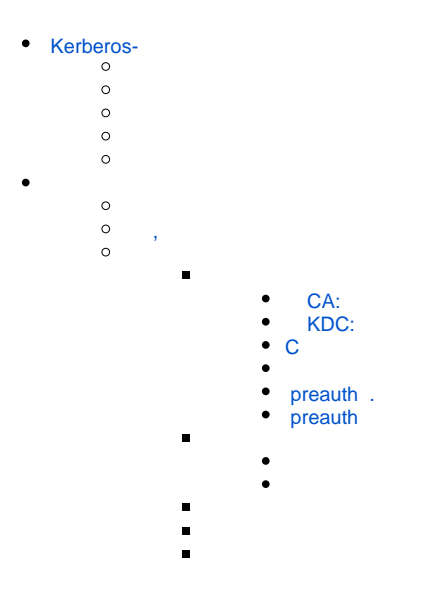

## <span id="page-0-0"></span>Kerberos-

#### Related links

<http://dev.rutoken.ru/pages/viewpage.action?pageId=3440679> <https://help.ubuntu.com/community/Kerberos> : [http://k5wiki.kerberos.org/wiki/Pkinit\\_configuration](http://k5wiki.kerberos.org/wiki/Pkinit_configuration)

Key Distribution Center (KDC) - Admin server - kerberos. KDC admin server Realm - "", Principal - , .

#### Astra Linux 1.3 x64 ALD

<username> = test1

<realm> = RUSBITECH.RU <server> = server.rusbitech.ru

:

: . .

<span id="page-0-1"></span>libopenct1\_0.6.20-1.2\_amd64.deb openct\_0.6.20-1.2\_amd64.deb opensc\_0.12.2-2\_amd64.deb libp11-2\_0.2.8-2\_amd64.deb libengine-pkcs11-openssl\_0.1.8-2\_amd64.deb Kerberos realm: RUSBITECH.RU, server.rusbitech.ru (/etc/hosts) : test1@RUSBITECH.RU ald/kerberos krb5-pkinit([krb5-pkinit\\_1.10.1+dfsg-3\\_amd64.deb](https://stor.rusbitech.ru/data/public/8f1b52.php), Debian Wheezy):

<span id="page-1-0"></span>dpkg -i --force-depends krb5-pkinit\_1.10.1+dfsg-3\_amd64.deb

<span id="page-1-1"></span>\$ kinit <username> ...

\$ klist

...

<span id="page-1-2"></span>,

\$ kdestroy

\$ kinit <username>@<realm> ... \$ klist ... \$ kdestroy

## <span id="page-1-4"></span><span id="page-1-3"></span> **CA:**

```
openssl genrsa -out cakey.pem 2048
openssl req -key cakey.pem -new -x509 -out cacert.pem
```
<span id="page-1-5"></span>Common name test1 ( ).

 **KDC:**

openssl genrsa -out kdckey.pem 2048

## <span id="page-1-6"></span>**C**

openssl req -new -out kdc.req -key kdckey.pem

Common name RUSBITECH.RU

```
export REALM=RUSBITECH.RU #
export CLIENT=server #
```
# pkinit\_extensions, .

```
openssl x509 -req -in kdc.req -CAkey cakey.pem -CA cacert.pem -out kdc.pem -
extfile pkinit_extensions -extensions kdc_cert -CAcreateserial
```
/var/lib/krb5kdc/:

kdc.pem kdckey.pem cacert.pem

#### <span id="page-2-0"></span>preauth.

kdcdefaults :

#### /etc/krb5kdc/kdc.conf

```
[kdcdefaults]
   kdc_tcp_ports = 88
   pkinit_identity = FILE:/var/lib/krb5kdc/kdc.pem,/var/lib/krb5kdc/kdckey.pem
   pkinit_anchors = FILE:/var/lib/krb5kdc/cacert.pem
[realms]
   AKTIV-TEST = {
       database_name = /var/lib/krb5kdc/principal
       admin_keytab = FILE:/etc/krb5kdc/kadm5.keytab
       acl_file = /etc/krb5kdc/kadm5.acl
       key_stash_file = /etc/krb5kdc/stash
       max_life = 10h 0m 0s
       max_renewable_life = 7d 0h 0m 0s
       master_key_type = des3-hmac-shal
       supported_enctypes = aes256-cts:normal arcfour-hmac:normal des3-hmac-shal:normal des-cbc-crc:normal des:
normal des:v4 des:norealm des:onlyrealm des:afs3
       default_principal_flags = +preauth
   \rightarrow
```
## <span id="page-2-1"></span>preauth

kadmin.local\$: modprinc +requires\_preauth <username>

/etc/krh5/

CA (cacert.pem) C /etc/krb5/

```
pkcs15-init --erase-card -p rutoken_ecp
pkcs15-init --create-pkcs15 --so-pin "87654321" --so-puk ""
pkcs15-init --store-pin --label "User PIN" --auth-id 02 --pin
"12345678" --puk "" --so-pin "87654321" --finalize
```

```
# ID!
```

```
pkcs15-init -G rsa/2048 --auth-id 02 --id 42 --label "testuser's key" --public-
key-label "testuser's public key"
```
# ...

:

:

```
openssl
OpenSSL> engine dynamic -pre SO_PATH:/usr/lib/ssl/engines
/engine_pkcs11.so -pre ID:pkcs11 -pre LIST_ADD:1 -pre LOAD -pre 
MODULE_PATH:opensc-pkcs11.so
```

```
(dynamic) Dynamic engine loading support
[Success]: SO_PATH:/usr/lib/openssl/engines/engine_pkcs11.so
[Success]: ID:pkcs11
[Success]: LIST_ADD:1
[Success]: LOAD
[Success]: MODULE_PATH:opensc-pkcs11.so
Loaded: (pkcs11) pkcs11 engine
```

```
OpenSSL> req -engine pkcs11 -new -key 1:42 -keyform engine -out 
client.req -subj "/C=RU/ST=Moscow/L=Moscow/O=Aktiv/OU=dev
/CN=testuser (!_!)/emailAddress=testuser@mail.com"
```

```
engine "pkcs11" set.
PKCS#11 token PIN:
```
OpenSSL> quit

## **(client.req) CA**:

```
export REALM=RUSBITECH.RU # 
export CLIENT=testuser # 
openssl x509 -CAkey cakey.pem -CA cacert.pem -req -in client.req -
extensions client_cert -extfile pkinit_extensions -out client.pem
```
kdc:

```
/etc/init.d/krb5-admin-server restart
/etc/init.d/krb5-kdc restart
```
**(client.pem) /etc/krb5/** <

pkcs15-init --store-certificate client.pem --auth-id 02 --id 42 --format pem

#### client.pem !

kerberos

## **/etc/krb5.conf** [libdefaults] default\_realm = RUSBITECH.RU pkinit\_anchors = FILE:/etc/krb5/cacert.pem # # pkinit\_identities = FILE:/etc/krb5/client.pem,/etc/krb5/clientkey.pem # pkinit\_identities = PKCS11:/usr/lib/x86\_64-linux-gnu/opensc-pkcs11.so

## <span id="page-4-0"></span>\$ kinit <username>